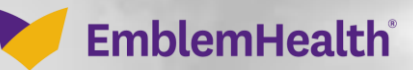

Â

# Provider Portal **New User Registration**

Quick Reference Guide (QRG)

This quick reference guide (QRG) will provide an overview of the registration process for the Administrator/Office Manager of a newly activated Tax Identification Number in our system. This means someone who has received an invitation to set up an account for their practice or organization and who has been given a Registration Code.

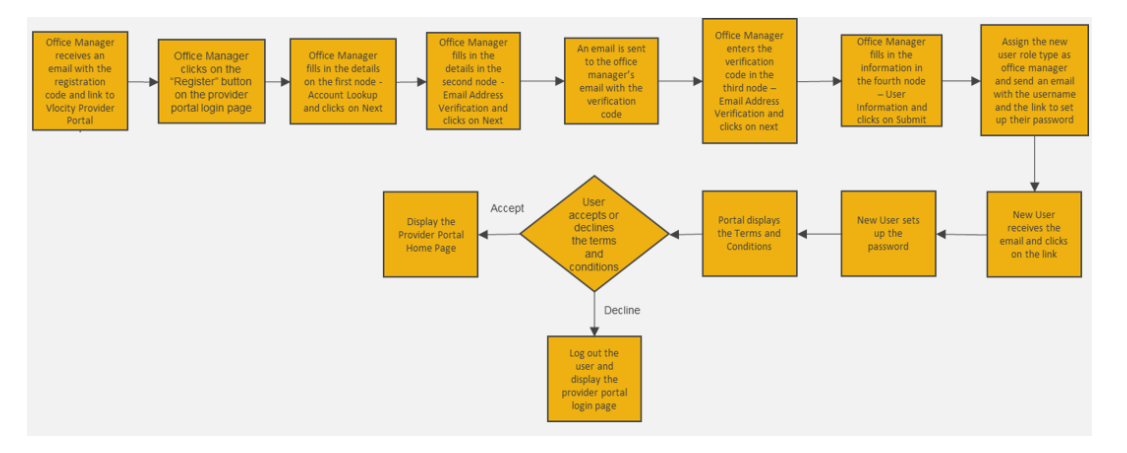

Let us look at the steps in detail to create a new account.

**Purpose: Registration of the Administrator/Office Manager of a Newly Activated Tax Identification Number (TIN).**

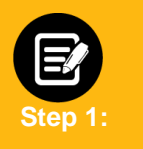

- 1. The Administrator/Office Manager should have received an email with a Registration Code prior to starting this process.
- 2. Go to **EmblemHealth Provider Portal Sign-in** webpage**.**
- 3. Click **Register.**
- 4. Check email for registration code.

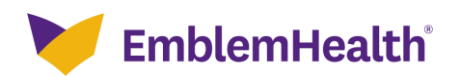

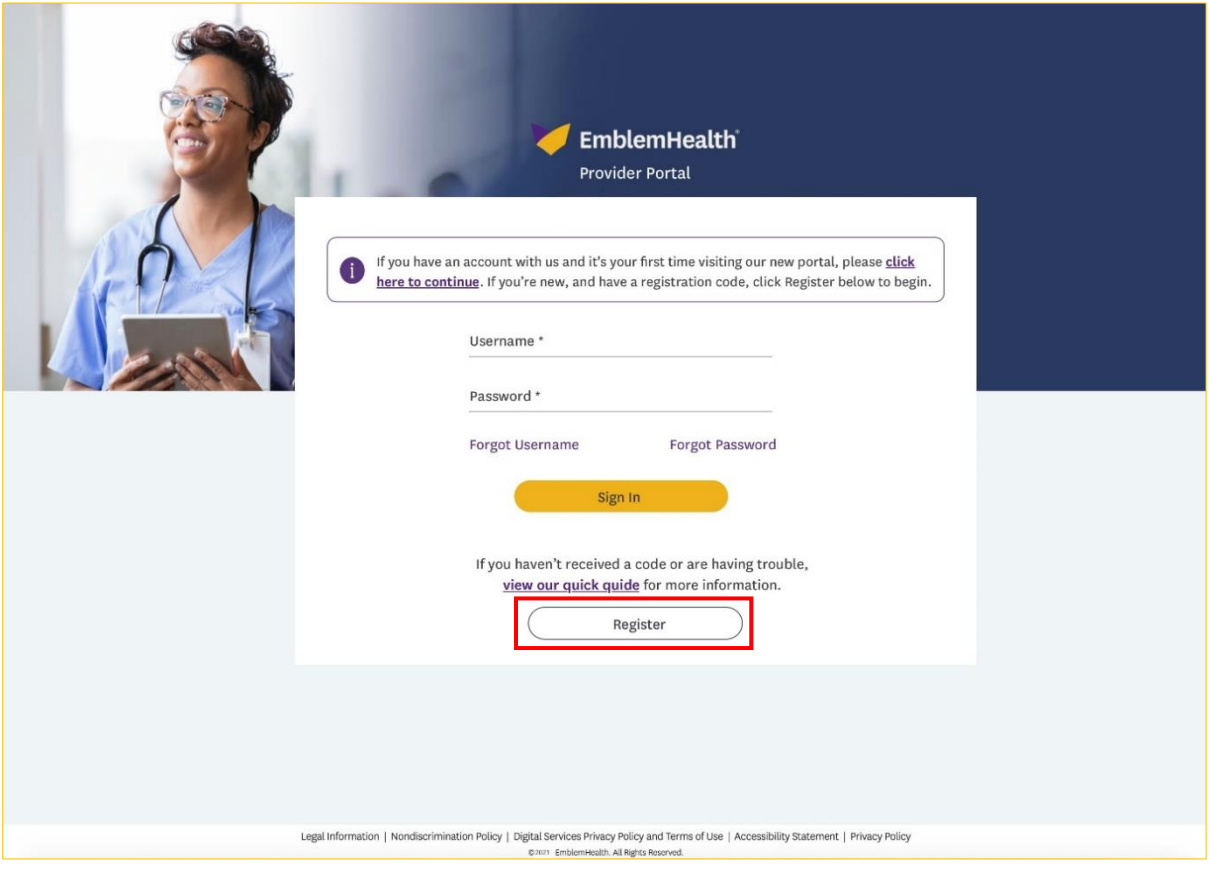

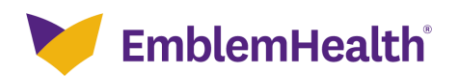

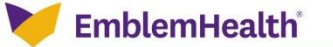

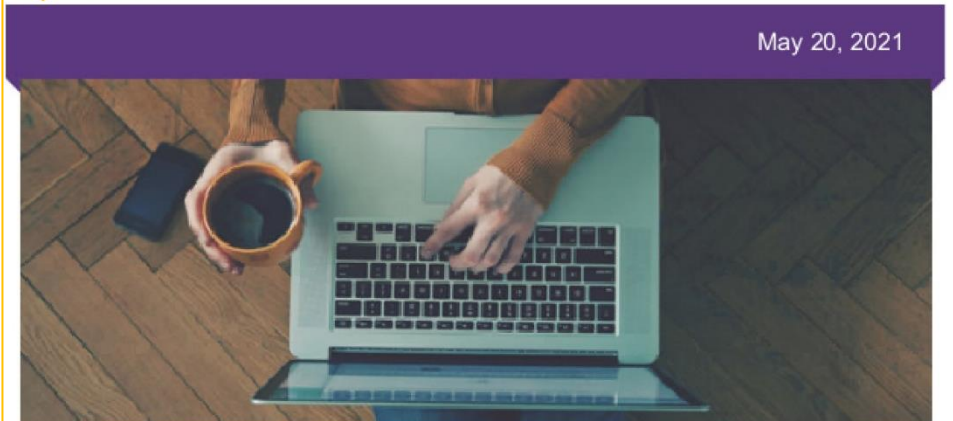

#### Dear James Smith,

We are pleased to inform you, Ruth Goneh has successfully completed our credentialing process. You have been identified as their Portal Security Administrator. You have been entrusted to set up and manage their secure provider portal account and oversee the Users who may access our portal(s) for this provider. We are looking to you to ensure HIPAA's minimally necessary requirement can be met by assigning the right security role to each User.

If you have already set up an account for the practice/organization, no further action is needed. If you have not set up an account yet,<br>please establish one using this <mark>Registration Code: 20202.</mark>

Go to provider.emblemhealth.com to register and to see instructions for setting up other Users, for linking accounts, and to make the most of the functions available on our secure provider portal. If you need help setting up your account, please call our Provider Customer Service team at (866) 447-9417 and we will be happy to help you.

We are looking forward to working with you.

EmblemHealth.

EmblemHealth 55 Water St. New York, NY, 10041

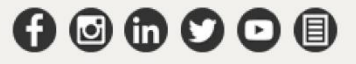

EmblemHealth benefit plans are underwritten by the EmblemHealth companies Group Health Incorporated (GHI), HIP Health Plan<br>of New York (HIP) and HIP Insurance Company of New York.

This email was sent to RGoneh513@emblemhealth.com by EmblemHealth. To ensure delivery to your inbox, please add<br>EHCommunications@emblemhealth.com to your address book or safe sender list. Please note this mailbox is not mo

Copyright @2021 EmblemHealth. All Rights Reserved.

Package ID: Q00000000000136442

**Privacy Policy** 

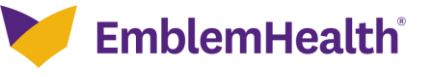

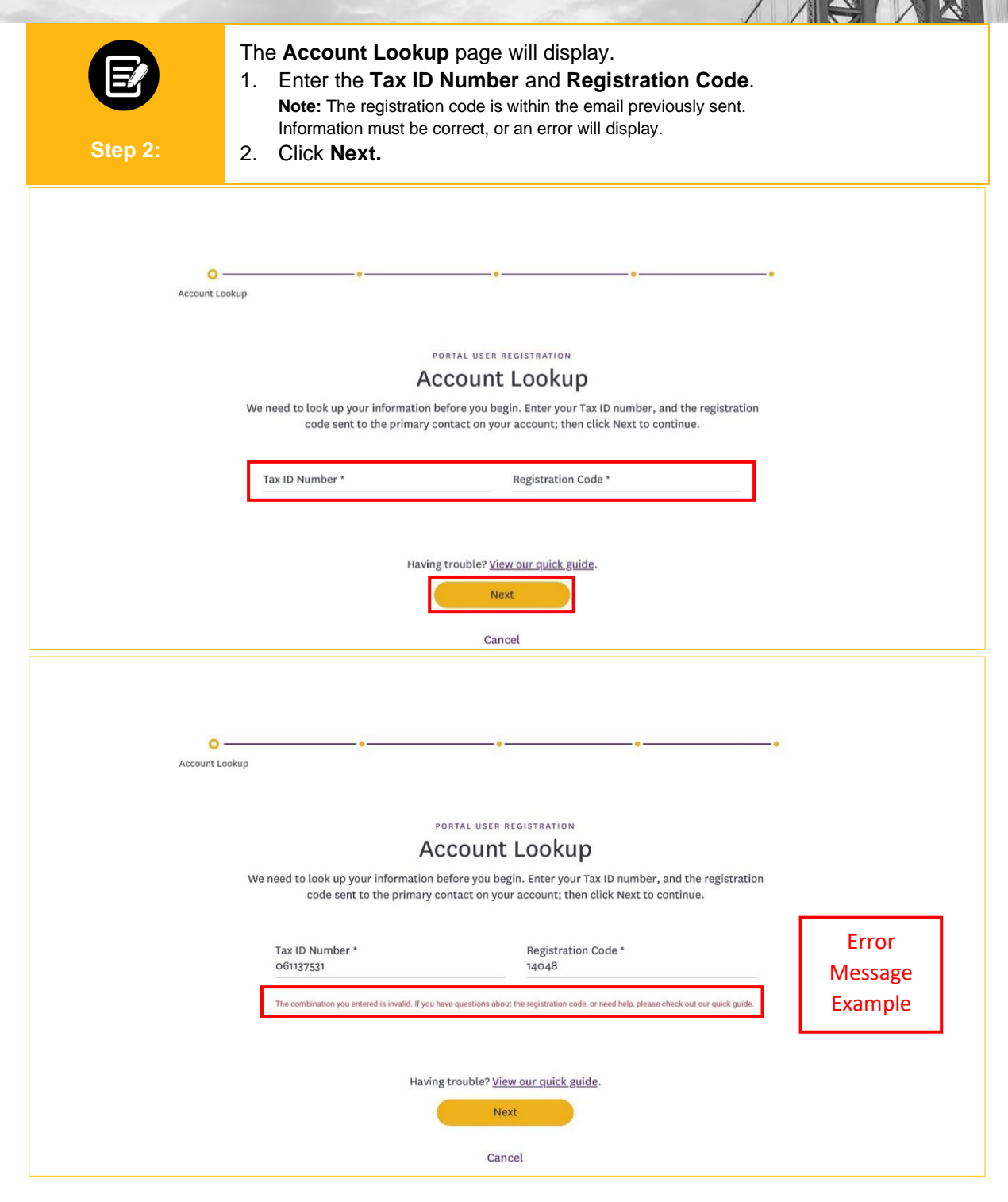

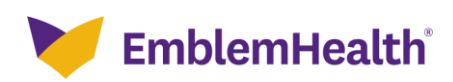

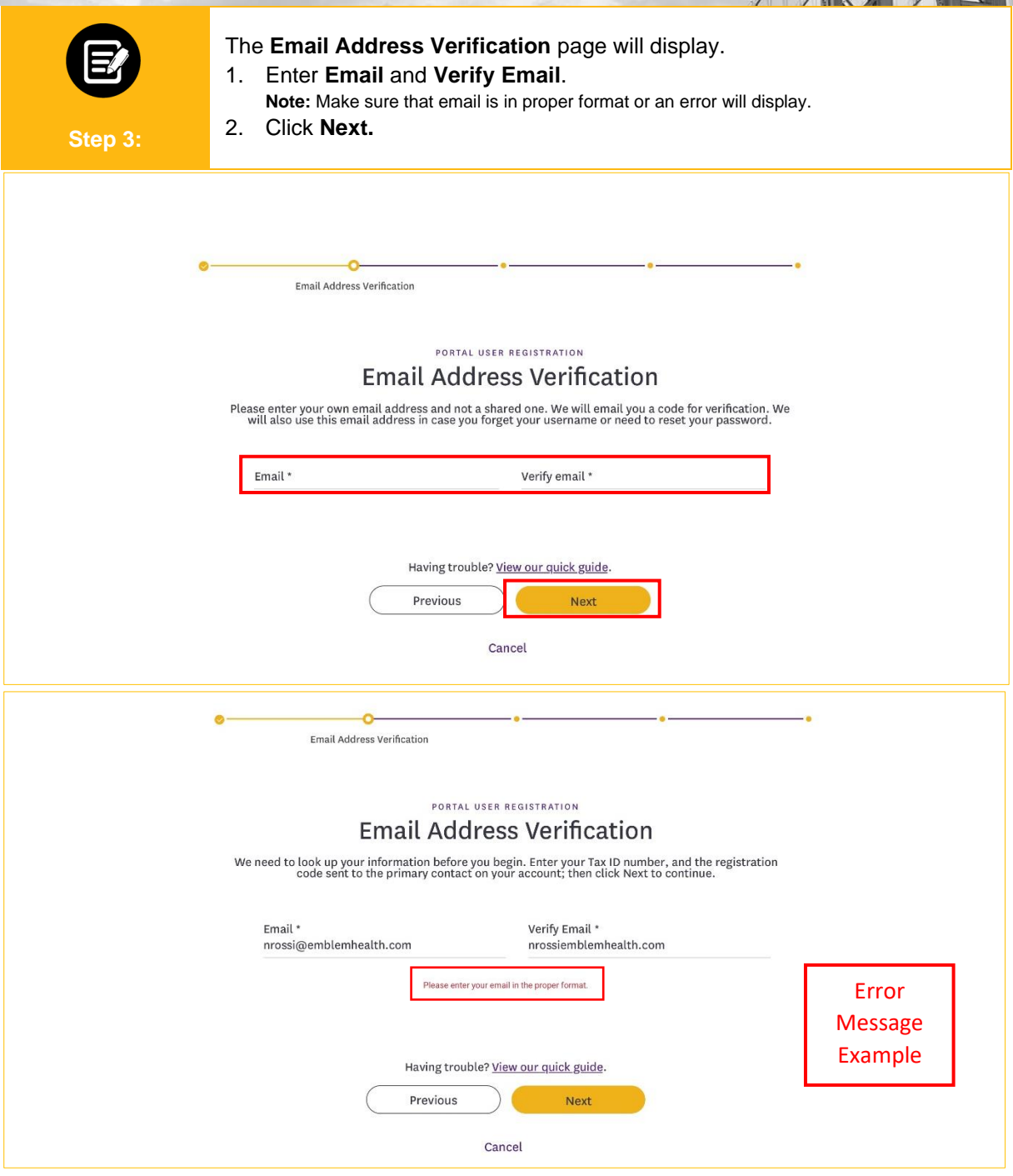

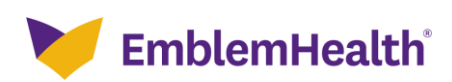

,

3. Click **Next.**

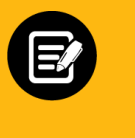

- 1. A **Verification code** will be sent to your email.
- 2. Enter the **Verification Code. Note:** If email is incorrect, click **previous** button, enter new email address and then click **Request New Code.**
- **Step 4:**

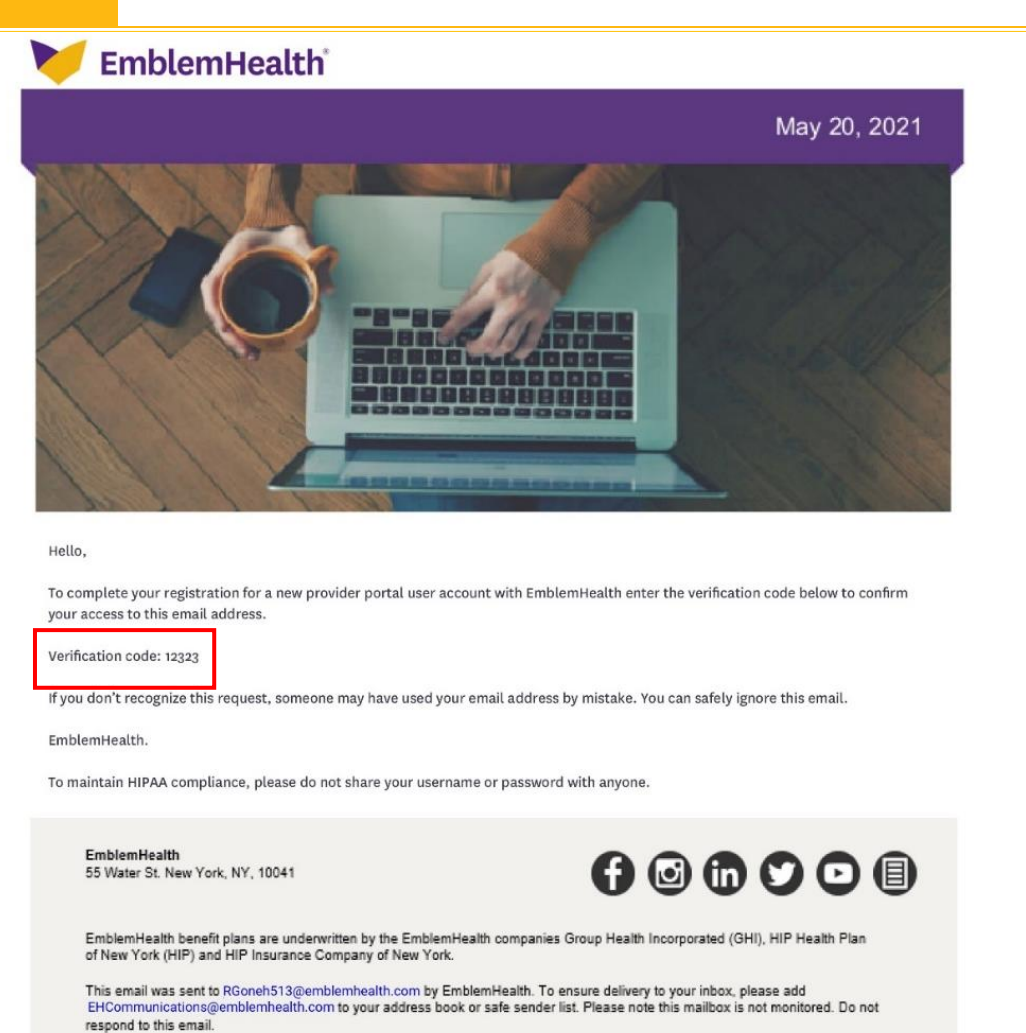

Copyright @2021 EmblemHealth. All Rights Reserved.

Package ID: 000000000000136442

**Privacy Policy** 

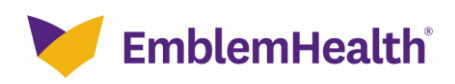

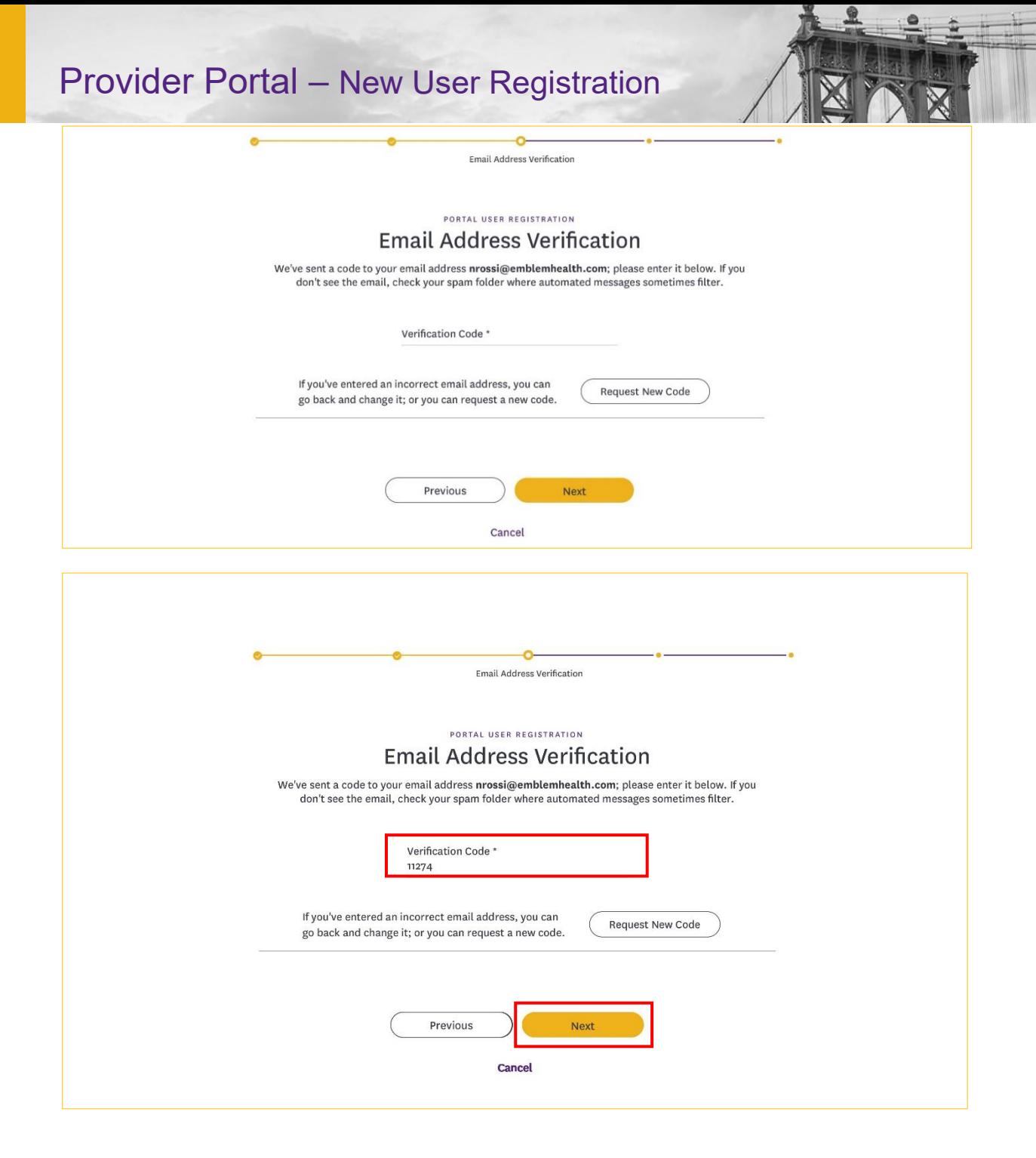

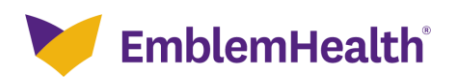

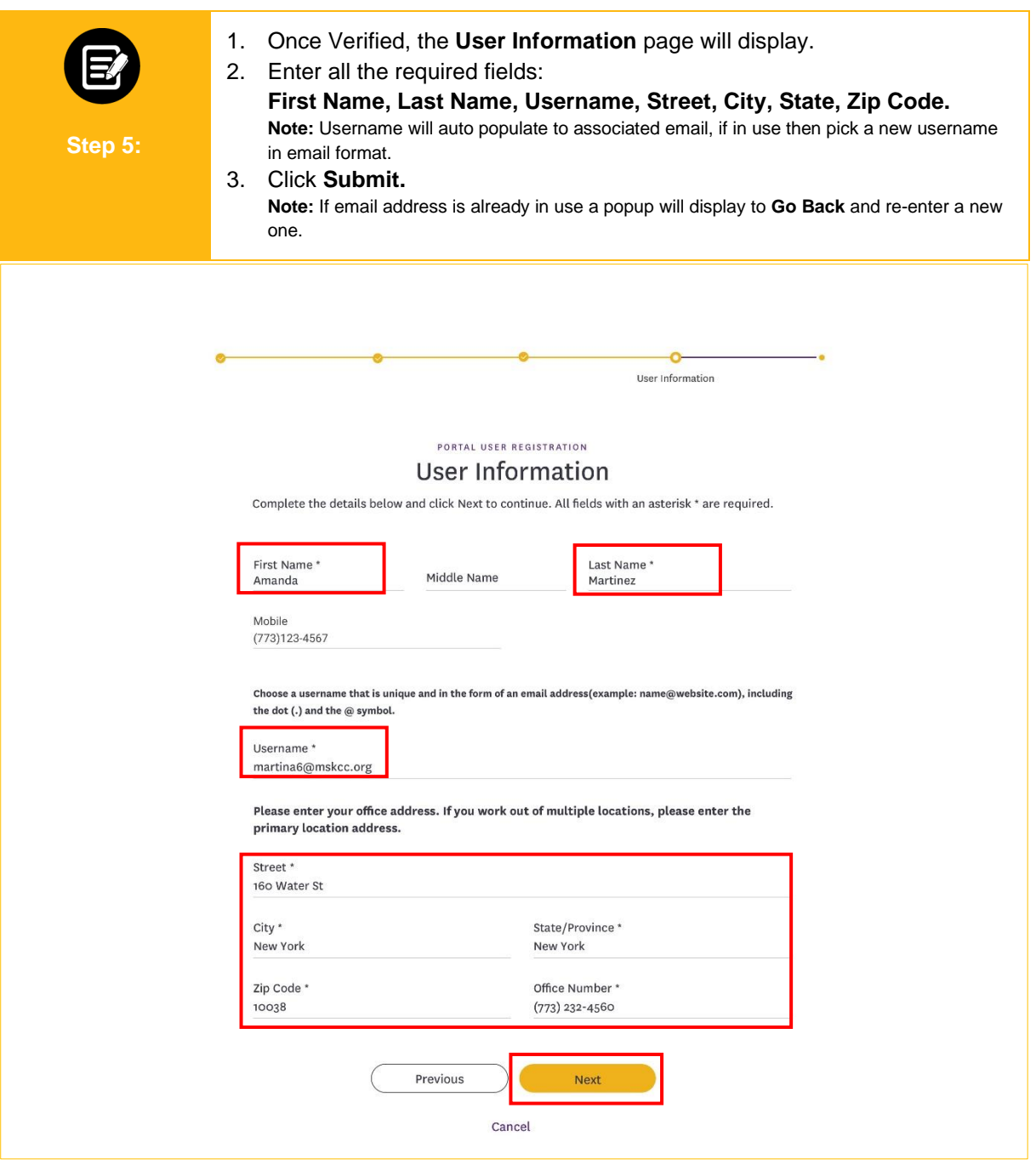

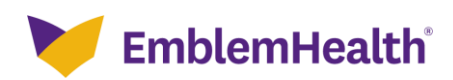

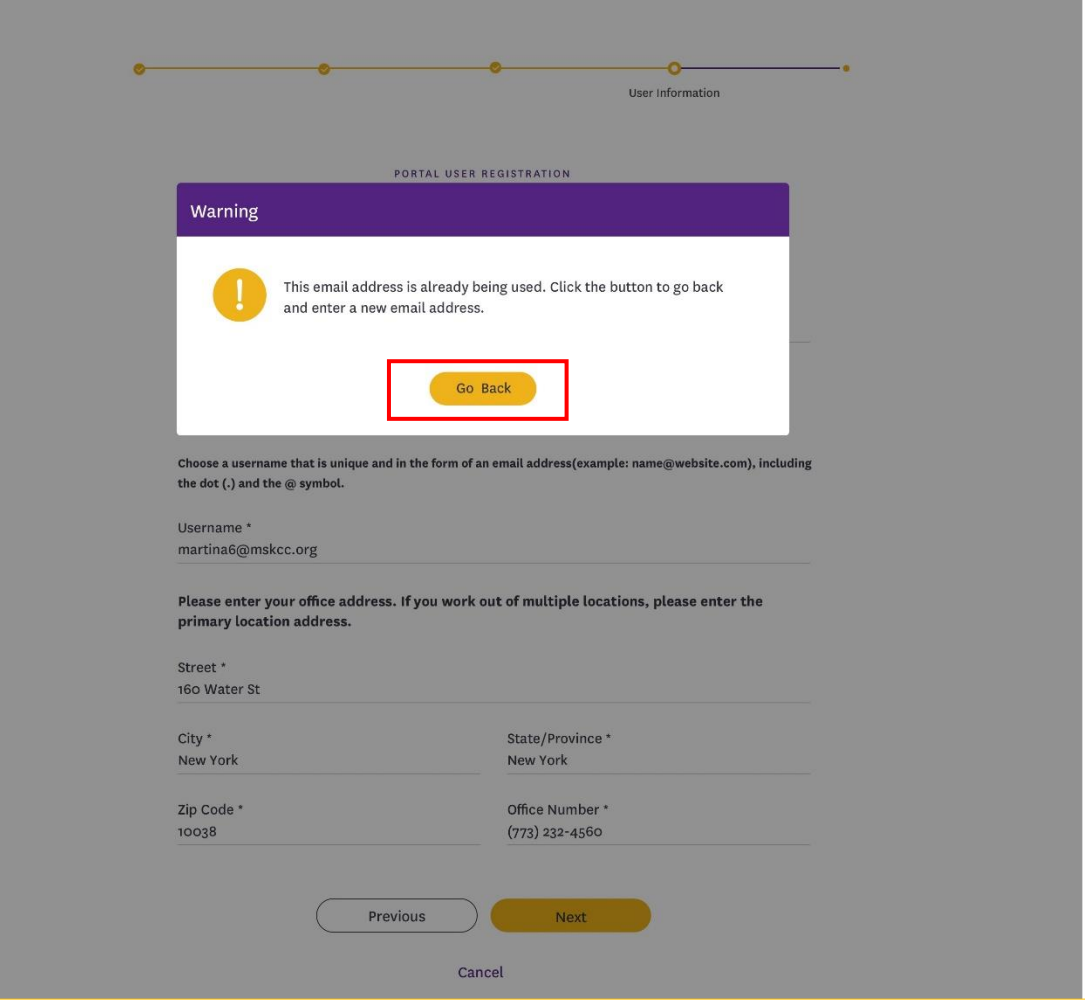

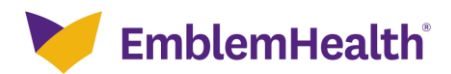

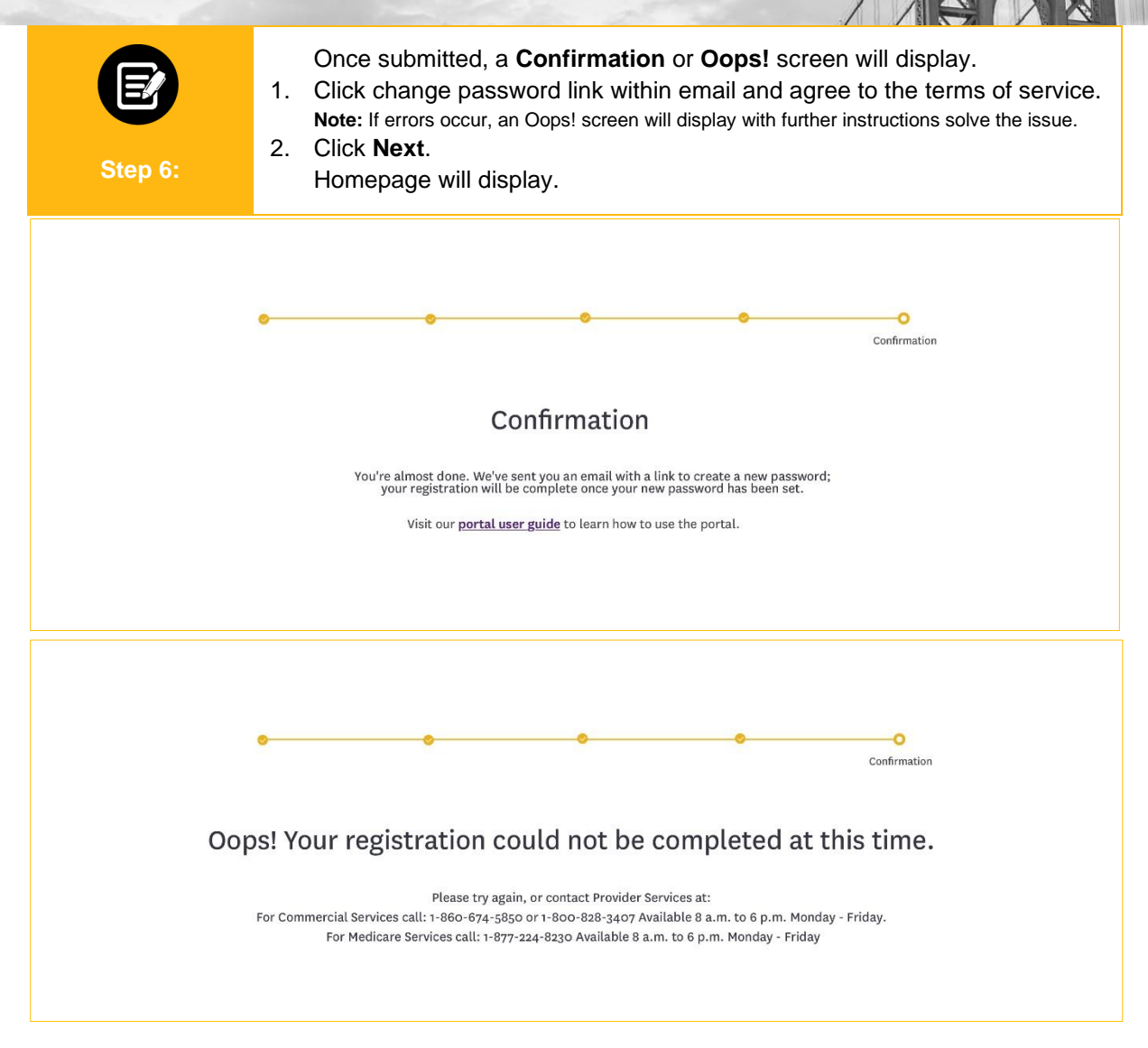

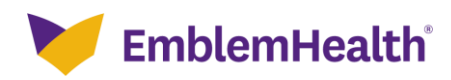

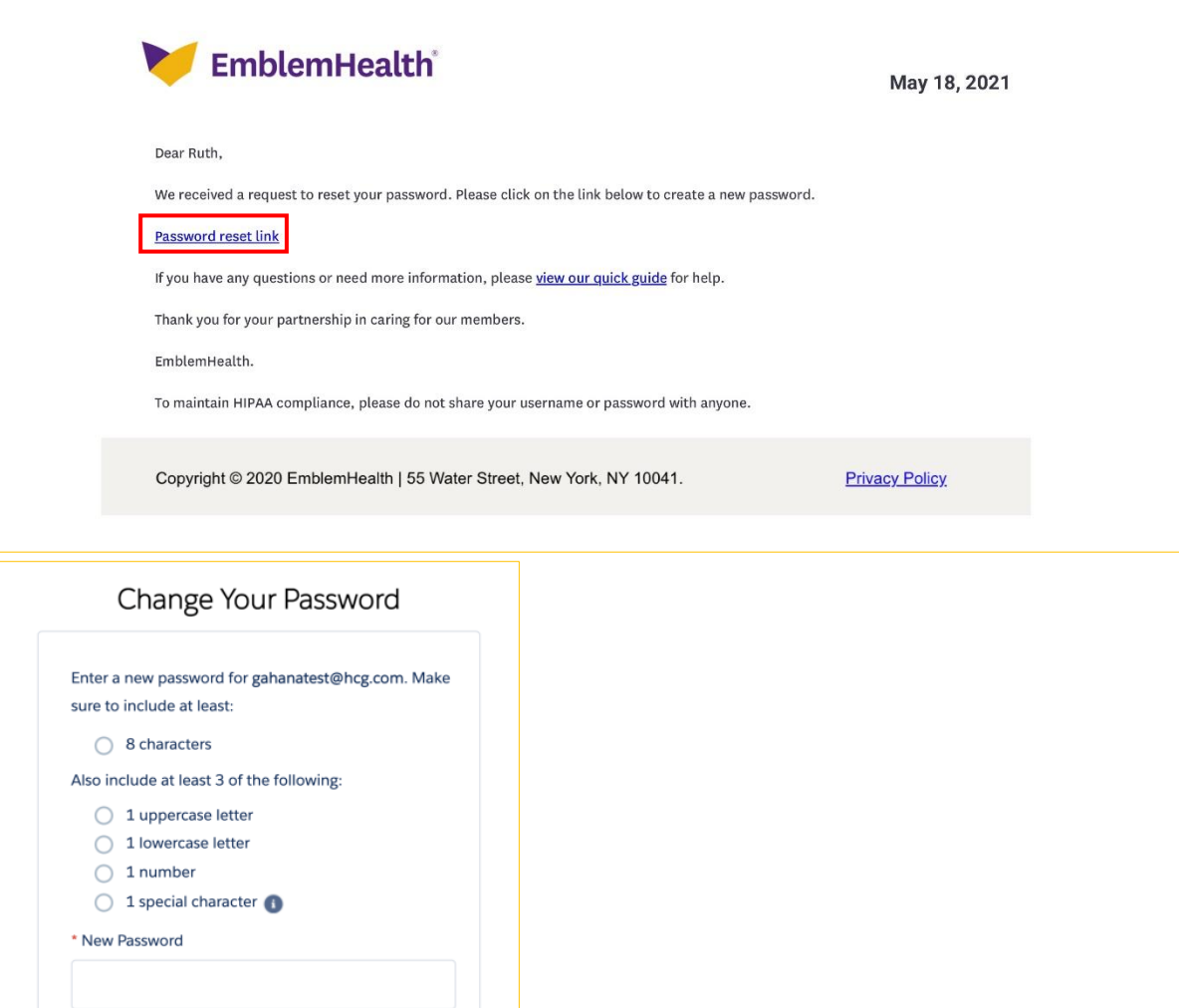

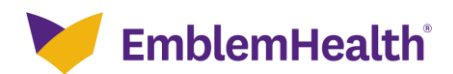

\* Confirm New Password

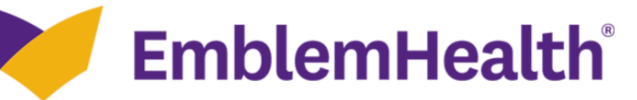

### **Provider Portal**

### **Digital Services Privacy Policy and Terms of Use**

Effective Date: May 10, 2019

Thank you for visiting a website, mobile application, or digital property (collectively known as "the Services" or "the Site") of the EmblemHealth family of companies. The EmblemHealth family of companies (hereby referred to as "EmblemHealth") includes the EmblemHealth Enterprise and its subsidiaries including, but not limited to, ConnectiCare and AdvantageCare Physicians.

It is our policy to protect your information and use it the right way. Please read the following to learn more about our Digital Services Privacy Policy and Terms of Use ("the Policy").

By using or accessing the Services in any manner, regardless of whether you register or create an Account through the Services, you acknowledge that you accept the practices and policies outlined in this Policy, and you hereby consent that we will collect, use, and share your information in the following ways.

Remember that your use of EmblemHealth's Services is at all times subject to the Policy.

#### What does this Policy cover?

This Policy covers our treatment of personally identifiable information ("Personal Information") that we gather when you are accessing or using our Services, and to the treatment of personally identifiable information by our partners, but not to the practices of other companies we don't own or control, or people that we don't manage. We gather various types of Personal Information from our users, as explained in more detail below, and we use this Personal

Service. Some or all of your information may remain in our records after your deactivation of such information from your Account. We may use any aggregated data derived from or incorporating your Personal Information after you update or delete your Account, but not in a manner that would identify you personally.

#### **Changes to this Privacy Policy**

EmblemHealth may change this Policy from time to time. When material updates are made, the Policy version date will also be updated to reflect that a revision occurred, and we will alert you to changes by placing a notice on the Site, by sending you an email or by some other means. We encourage you to periodically re-read this Policy to see if there have been any changes that may affect you. A user is bound by any changes to the Policy when you use the Site or Services after such changes have been first posted. This Policy is not intended to and does not create any contractual or other legal rights in or on behalf of any party.

#### **Contact Us**

To find out how to reach us, use the Contact Us section of our website.

● Accept and continue

#### Decline and exit

Next

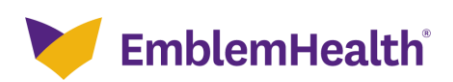

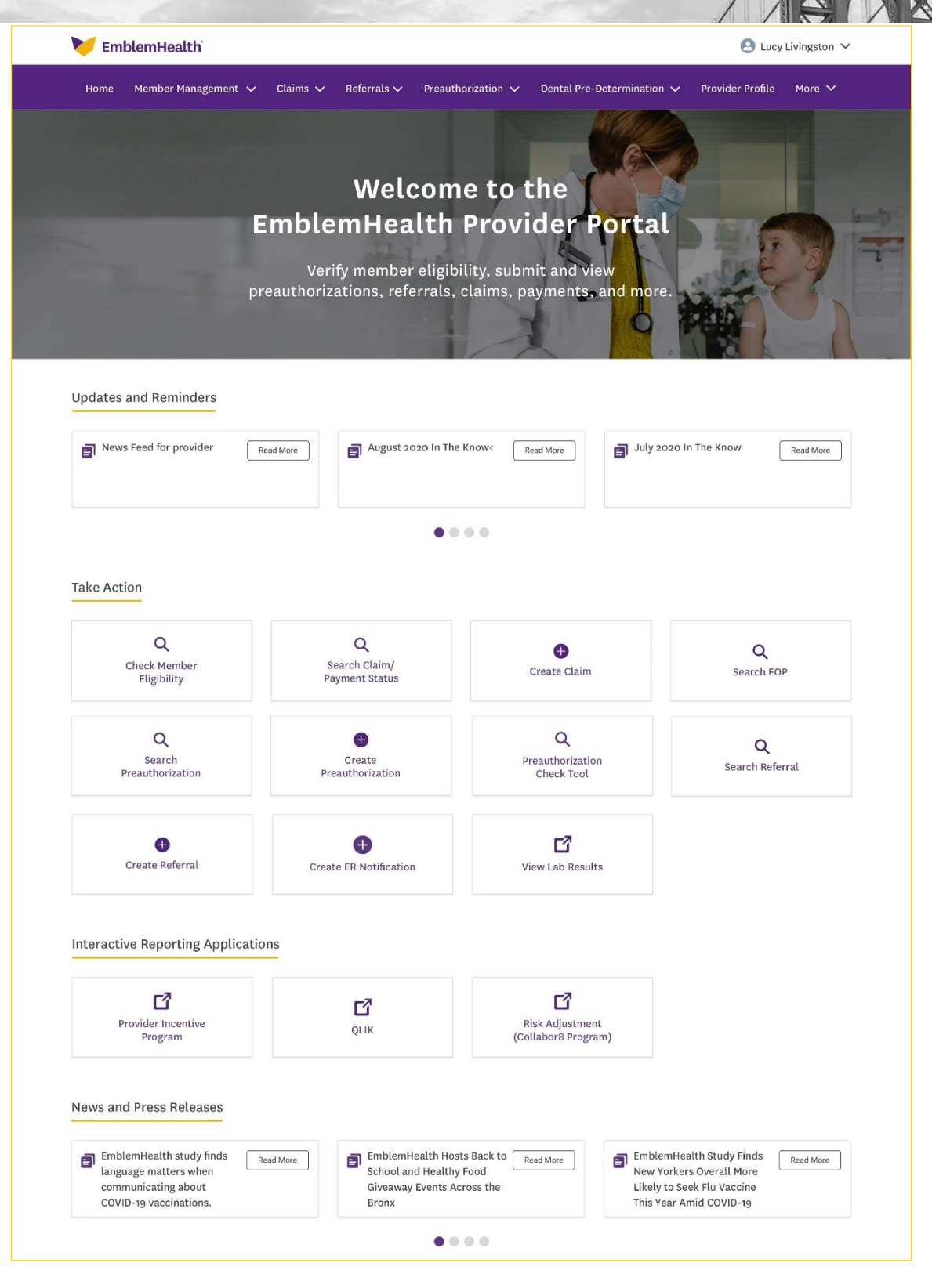

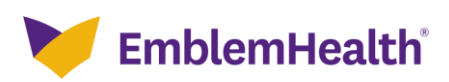

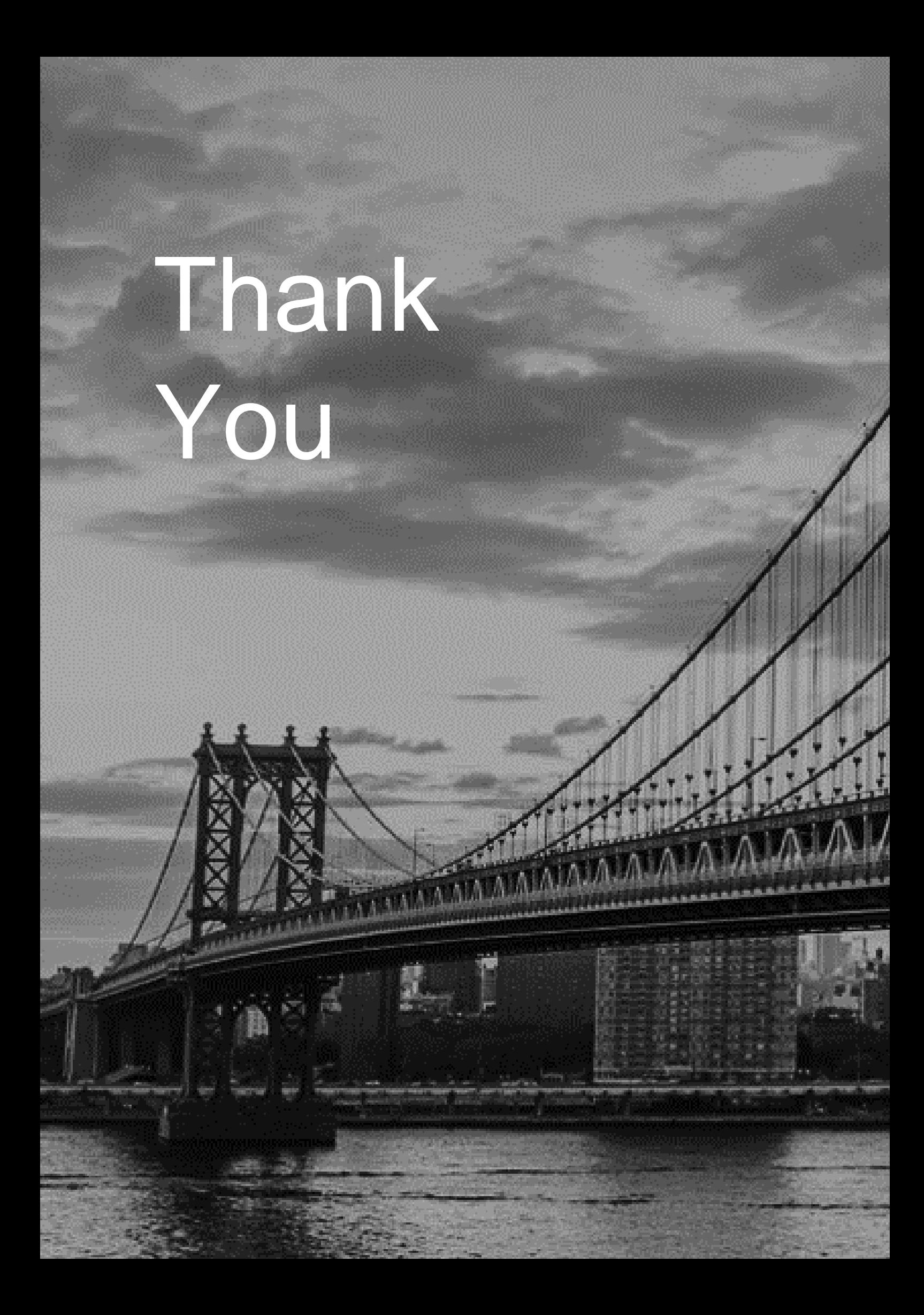